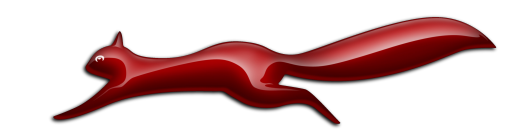

## Ethernut 2.1 Hardware Manual

Manual Revision: 2.2 Issue date: September 2008 Copyright 2003-2008 egnite GmbH. All rights reserved.

egnite makes no warranty for the use of its products and assumes no responsibility for any errors which may appear in this document. Nor does it make a commitment to update the information contained herein.

egnite products are not intended for use in medical, life saving or life sustaining applications.

egnite retains the right to make changes to these specifications at any time, without notice.

All product names referenced herein are trademarks of their respective companies. Ethernut is a registered trademark of egnite GmbH.

## **Contents**

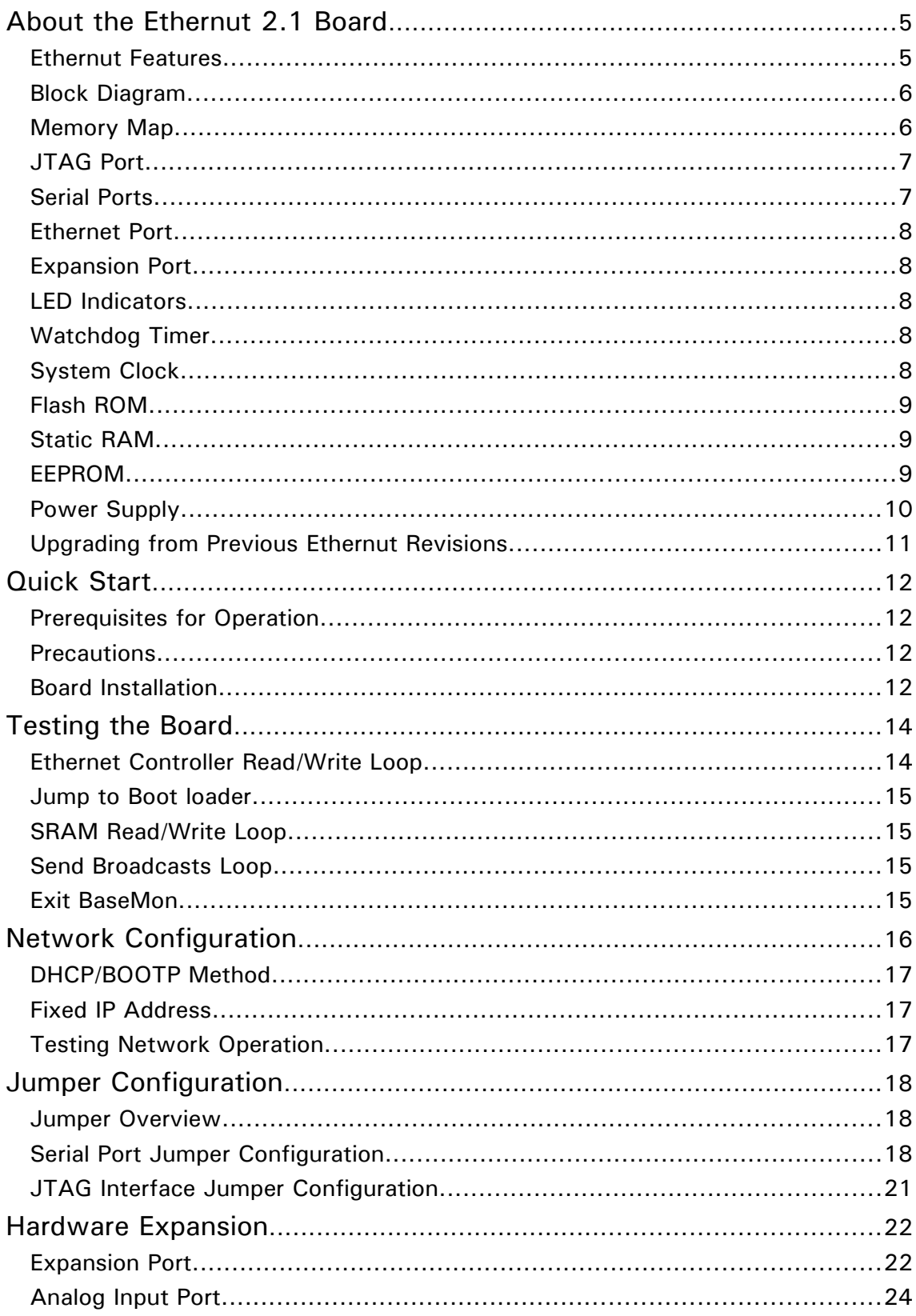

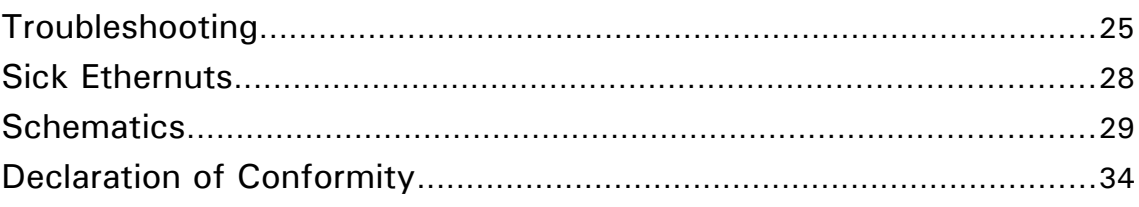

## About the Ethernut 2.1 Board

Low-cost Ethernet capability can be added to many embedded applications.

Since its introduction in the year 2000, Ethernut boards have been used to develop some of the most innovative products. Using the hardware, firmware, software and tools, developers have everything they need to develop leading networked devices rapidly and affordable. The board is well suited for a wide range of applications. Some areas are:

- Networked sensors
- Remote monitoring equipment
- Alarm service providers
- Remote diagnose and service
- Industrial Ethernet applications
- Home and building control

### Ethernut Features

Ethernut 2.1 is a small (80 x 100 mm) board combining Atmel's ATmega128 RISC microcontroller with SMSC's LAN91C111 Ethernet controller. The main features are:

- ATmega128 RISC microcontroller with up to 16 MIPS throughput
- Full duplex IEEE 802.3 compliant 10/100 Mbps Ethernet controller with onboard RJ-45 connector
- Two serial ports, RS-232 at DB-9 connector and half duplex RS-485 at screw terminal
- 128 kByte in-system programmable Flash ROM and 512 kByte serial Dataflash
- 4 kByte in-system programmable EEPROM
- 32 kByte SRAM plus 480 kByte banked SRAM
- Up to 28 programmable digital I/O lines
- 8-channel, 10-bit analog/digital converter
- Two 8-bit and two 16-bit timer/counters
- Watchdog timer for enhanced reliability
- LED indicators for power supply and Ethernet activity
- Single power supply 9-12V DC
- Lead-free and RoHS compliant
- Industrial temperature range: -40°C to 85°C (-40°F to 185°F)

## Block Diagram

The block diagram shows the main components.

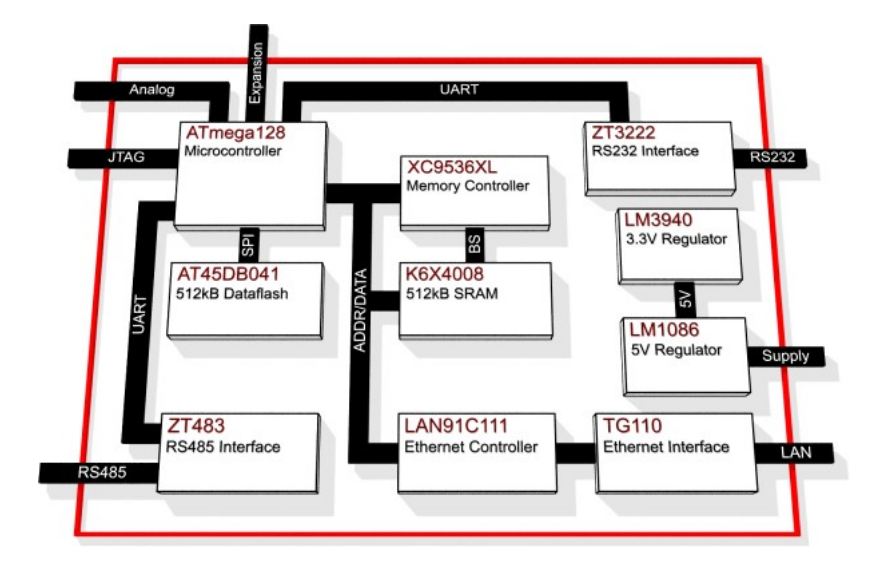

Definitely the most important part is the ATmega128 microcontroller. It's quite a complex chip and described in detail in Atmel's ATmega128 data sheet. Almost all pins are routed to the Ethernut expansion port, a 64-pin connector, which can be used to add custom hardware e.g. the Medianut MP3 decoder with LCD interface.

The microcontroller provides two UART channels, which are routed to the onboard RS-232 and RS-485 level shifters.

A Xilinx CPLD is used to implement an address latch and the bank select logic of the external 512 kByte SRAM. It also generates the LAN Controller's chip select.

## <span id="page-5-0"></span>Memory Map

The microcontroller uses a Harvard Architecture, where memory is divided into data and program memory. The following table shows the data memory layout.

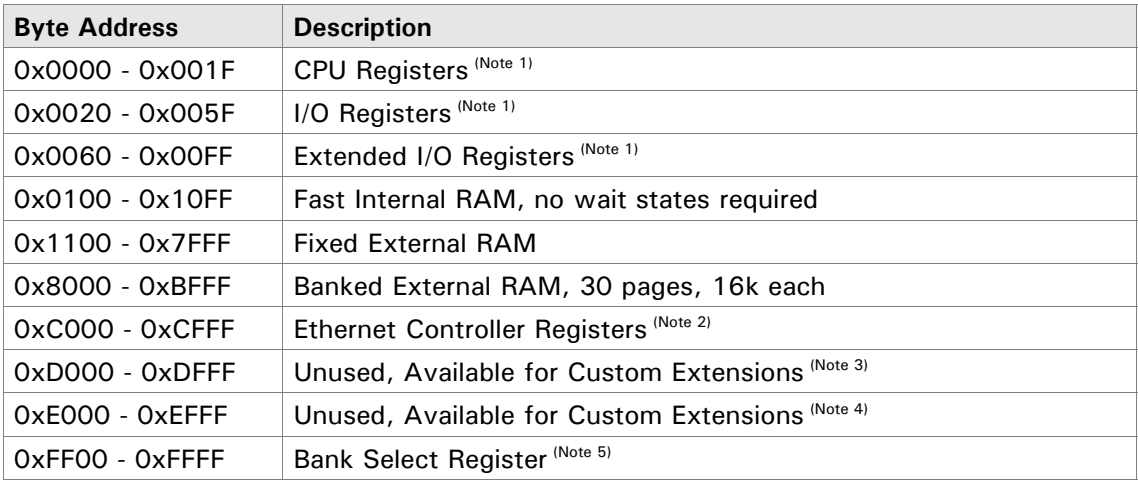

**Note 1**: See ATmega128 datasheet.

**Note 2**: See LAN91C111 datasheet. Not fully decoded, registers are mirrored.

**Note 3**: Recommended for fast access.

**Note 4**: Recommended for slow peripherals.

**Note 5**: Writing bank number to (0xFF00 + bank number) selects the bank page at 0x8000.

The layout of the program memory is a follows:

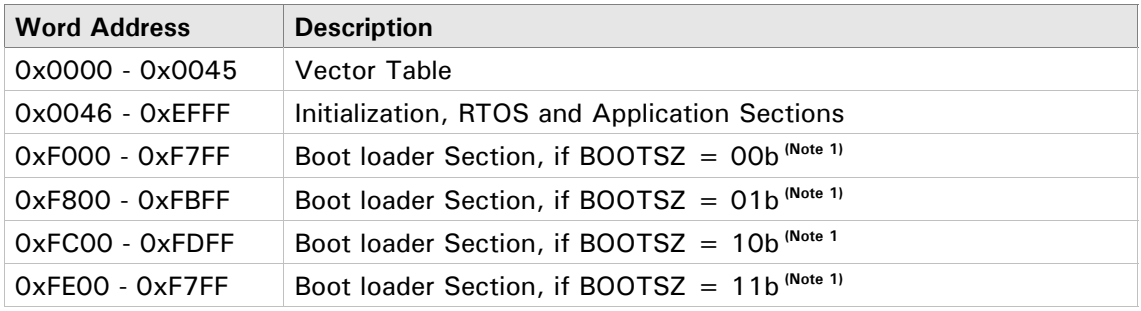

**Note 1**: Available for applications if not used by the boot loader.

## JTAG Port

**WARNING**: Never plug an SPI programming adapter into the Ethernut 2.1 JTAG connector. This will result in a power supply shortcut and will at least blow the fuse on the Ethernut board.

While Ethernut's software offers serveral boot loader capabilities over RS-232 or Ethernet, the program code is initially uploaded through the JTAG interface, using a JTAG programming adapter. Recommended adapters are the SP Duo and the SP Duo 2, but almost any AVR compatible JTAG adapter should work. When used with Atmel's AVR JTAGICE mkII (or similar), this port additionally allows in-circuit debugging. The connector layout conforms to Atmel's 10-pin JTAG interface. Unfortunately the same connector type is used by Atmel for the SPI programming interface (see warning).

Note, that the JTAG connector is not protected against overvoltage. Make sure, that the power supply is switched off when connecting or disconnecting the programming adapter. Take proper precautions to avoid electrostatic discharge (ESD).

Refer to page [21](#page-20-0) for the correct jumper settings.

### Serial Ports

Ethernut provides an on-board DB-9 connector for RS-232 serial communication as well as a screw terminal for RS-485 half duplex communication. IC6 is used to convert the required voltage levels for RS-232 from the 5V power supply, while IC7 provides the signal conversion for the RS-485 interface. Both interfaces are ESD protected. You can safely connect or disconnect them without switching off the power source.

Any of the two serial interfaces of the microcontroller can be routed to the RS-232 or the RS-485 connector. By default, the first interface (UART0) is routed to the RS-232 connector if the second interface (UART1) is not in use. Available jumper configurations are explained on page [18.](#page-17-0)

## Ethernet Port

Ethernut provides an on-board modular RJ-45 connector for its twisted pair Ethernet port. This port is connected to the SMSC LAN91C111 Ethernet controller via a 100/10Base-T transformer/filter. The galvanically isolated interface supports the maximum cable length of 100 meters.

## Expansion Port

Add-on boards can be connected via the expansion port. These boards may contain simple I/O circuits driven by the Ethernut board, or may be equipped with their own processor, using the Ethernut board as an Ethernet I/O processor only. For further information see page [22.](#page-21-0)

## LED Indicators

The Ethernut 2 board is equipped with three LEDs. For historical reasons, these LEDs are named LED1, LED3 and LED4. LED2 doesn't exist.

The red LED1 is connected directly to the power supply. It lights up when power is applied to the board. A green and a yellow LED (LED3 and LED4 resp.) are used to indicate activity on the Ethernet port. The yellow LED indicates the network link status and is lit when the link status is OK. The green LED indicates data transmission to and from the network.

## Watchdog Timer

Software bugs, temporary hardware failures caused by electrical transients or interference and many other problems may cause the system to malfunction. The ATmega128 microcontroller (IC1) provides an on-chip watchdog timer, which triggers a system reset, if the application program fails to periodically update this timer.

## System Clock

The ATmega128 microcontroller clock is generated by a 14.7456 MHz crystal (Q1), which may be replaced by a crystal of up to 16 MHz. An additional 32.768 kHz crystal (Q2) drives an on-chip asynchronous timer, which is typically used for a software realtime clock. The Ethernet controller is driven by a separate 20 MHz crystal (Q3).

**WARNING**: Note, that changing any crystal will alter the Ethernut board's EMC characteristics, which will require re-testing.

## Flash ROM

The ATmega128 provides 128 kBytes of on-chip, non-volatile flash memory space, which is used for program code and read-only data storage. This memory is organized as 64K x 16 bits and can be (re-)programmed through in-system programming.

## Static RAM

The Ethernut board provides 512 kByte SRAM (IC4), which is used as read/write data storage. With its 16 bit address bus the ATmega128 can address up to 64 kByte RAM only. Therefore the SRAM is divided into 32 banks of 16 kBytes each. The first two banks are fixed at the lower half of memory space and one of the remaining 30 banks can be switched into the next 16 kBytes by setting a bank select register. This provides a continous RAM area of 48 kBytes. However, when bank switching is used, only 32 kBytes should be visible to the compiler.

The lower 4 kBytes of the external SRAM are always idle, because this address space is reserved for the internal memory of the ATmega128. Refer to the memory map on page [6.](#page-5-0)

The CPLD (IC3) implements the bank select logic and an address latch. The latter is required to generate the 8 lower bits of address bus.

## EEPROM

The ATmega128 provides 4 kBytes of on-chip, non-volatile, electrically erasable memory, typically used for configuration data storage. This memory provides read/ write access under program control as well as through in-system programming. Note, that EEPROM write access is quite slow, approx. 2.5 ms.

## Power Supply

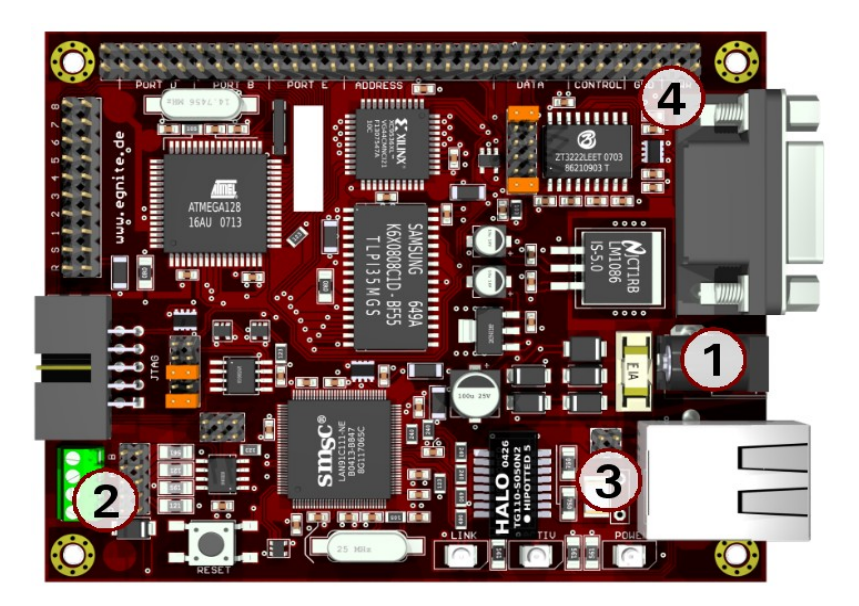

The internal logic of the Ethernut board needs two voltages, 5V and 3.3V. The board provides its own voltage regulators (IC8 and IC9). It requires an unregulated input voltage range of 9-12V DC with a minimum current rating of 300 mA. The regulators are linear types, which dissipate the excess power as heat.

One out of four different methods may be used to connect an unregulated external power supply.

#### **(1) 2.1mm Barrel connector**

Due to an additional rectifier bridge, the polarity is automatically adjusted (D4, D5, D6 and D7). This input is further protected by a fast acting fuse (F1) and a clamping diode (D3). At input voltages above 14V, D3 will short-out the input, which immediately blows the fuse (Littelfuse 0453 001, 1A fast).

#### **(2) Screw terminal**

Short pin 3 with pin 4 of jumper JP6. Diode D2 protects this input against wrong polarity. However, applying voltages above 24V will damage the Ethernut board. Optionally this can be used to supply external RS-485 devices, in which case pins 1 and 2 of JP6 must be shortened to disable D2.

#### **(3) Ethernet Wires 4&5 and 7&8**

Pins 1 and 3 and pins 2 and 4 of jumper JP3 must be shortened. Like the barrel connector, this input is fully protected. Note, that this input is not compatible to IEEE 802.3af. A special power supply injector is required for the Ethernet cable. Do not set jumpers on JP3 without such an injector. This may damage other equipment attached to the Ethernet cable.

#### **(4) Expansion Port**

The DC wire is available at pin 10 of the Ethernut expansion connector for either supplying add-on boards or to receive power supply from an add-on board. Like the screw terminal, this input is unprotected.

As soon as power is attached to one of the inputs mentioned above, the red LED1 will lit.

## Upgrading from Previous Ethernut Revisions

Ethernut has undergone many changes since its initial release in the year 2000, but board dimensions and positions of main connectors remained unchanged.

Also, the software still supports all previous Ethernut Boards, even revision 1.1 with the ATmega 103 microcontroller, which is no longer in production. However, there are a few things to consider.

The most important change to notice is, that you can't use programming adapters shipped with previous starter kits, because Ethernut 2.1 is programmable via JTAG only. A standard AVR SPI programming socket is no longer available. Never plug your SPI adapter into Ethernut 2.1. If you really need SPI, use a special adapter or flying wires to connect an SPI programmer to the related expansion port pins.

Upgrading from Ethernut 2.0 is trouble-free. Bit 4 of PORTB is used as a high active chip select for the additional data flash. You may either wire a different port bit for this purpose or ask your distributor for Ethernut 2.1 boards without data flash.

Upgrading from Ethernut 1 additionally requires a few application code changes only in the initialization part, where references to the RTL8019AS have to be replaced by the LAN91C111.

## Quick Start

This chapter will help you quickly set up and start using the Ethernut board.

## Prerequisites for Operation

The following items are necessary to run the Ethernut board:

- A standard PC equipped with Linux or Windows, an available serial COM port and a twisted pair Ethernet adapter card.
- Terminal emulation software, such as MiniTerm (Linux) or TeraTerm or Hyperterminal (Windows).
- An unregulated power supply matching your local mains. It should supply 9-12V DC, 300 mA minimum, on a standard 2.1 mm barrel plug.
- Two straight-through twisted pair cables together with 100 or 10 Base-T hub or switch or a twisted pair cross cable, if you haven't got a hub or switch.

The following items are included in the Ethernut Starter Kit:

- An SP Duo programming adapter.
- A straight-through serial communication cable with a DB-9 female on one end and a DB-9 male connector on the other.

It is further assumed, that you got some basic knowledge about digital hardware and TCP/IP networking. This manual will not present any of these basics, but you can find excellent books or web resources about these topics.

## **Precautions**

Born of an Open Source Project, the Ethernut board is a commercial product, from which you expect fail safe operation. But keep in mind, that a bare electronic circuit is a fragile product, which demands careful handling. At first learn how to avoid problems caused by electrostatic discharge.

Moreover, no limitations are applied to chip programming, which may protect you from mishaps. In particular, the ATmega128 microcontroller may be completely disabled by misprogramming its fuses. Thus we strictly recommend not to change the fuse settings, if you are not absolutely sure what you are doing.

The following fuses had been enabled (programmed to zero) before shipping the board: JTAGEN, SPIEN, BOOTSZ1, BODLEVEL, BODEN and CKOPT. All other fuses remain unprogrammed (erased to one).

## Board Installation

**WARNING**: As with all computer equipment, the Ethernut board may be severely damaged by electrostatic discharge (ESD). Be sure to take proper precautions before removing the Ethernut board from the antistatic bag. Do not hand the bare board to another person.

**Step 1:** Remove the board from the antistatic bag. Visually inspect the board to verify that it was not damaged during shipment. Do not use the antistatic bag as an underlay for Ethernut, because it's electro conductive. Put the board on a wooden surface or simply on a piece of paper. Plastic surfaces may be harmful because of electrostatic discharge.

**Step 2:** Connect Ethernut`s DB-9 RS232 port to an available COM port using the serial cable.

**Step 3:** Use one twisted pair cable to connect Ethernut's RJ-45 connector to the hub or switch and the other twisted pair cable to connect the hub or switch with the network adapter in the PC. If you are not using a hub or switch, then connect the Ethernut board directly to the PC's network adapter, using a twisted pair cross cable. The latter may create link timing problems: While one interface tries to establish the link, the other may just had given up and cut the link for reinitialization, and vice versa.

**Step 4:** Connect the power supply to the barrel connector on the Ethernut board. The Ethernut board is equipped with its own rectifier bridge and voltage regulator. Therefore the polarity of the barrel can be safely ignored.

**Step 5:** Apply power to the Ethernut board by plugging the power supply into an electrical outlet. When the board is powered up, the red power LED (LED1) should light up.

**Step 6:** Start the terminal emulation program at 38400 Baud or up to 115200 Baud maximum, no parity, 8 data bits, and 1 stop bit. Disable hardware (RTS/CTS) and software (XON/XOFF) flow control.

#### **Baudrate**

The baudrate of the Ethernut board is specified by the CPU crystal (Q1, 14.7456 MHz by default) and a baudrate selector ranging from 0 to 255.

The actual baudrate can be calculated by

crystal frequency / (16  $*$  (selector + 1))

Running at 14.7456 MHz, a selector value of 23 gives a baudrate of 38400 Baud:

 $14745600 / (16 * (1 + 1)) = 38400$ 

The Basemon program provides a simple automatic baudrate selection by scanning with selector values from zero to 71, trying to receive a space character. If no space character could be received within about a minute, then the default selector 23 is set (38400 Baud at 14.7456 MHz).

**Step 7:** Reset the Ethernut board by depressing and releasing the reset switch located near the SMSC chip. Hold down the space bar on the terminal emulation program and wait until the BaseMon welcome message is displayed.

See the next chapter for a detailed description of the BaseMon program.

## Testing the Board

Using the preloaded BaseMon firmware to test the Ethernut hardware.

When using a terminal emulation program as described in the previous chapter, hold down the space bar on the PC keyboard, then press and release the reset button on the Ethernut board (at the board's edge near the screw terminal). After some seconds the following output should appear in the terminal emulation window:

```
BaseMon 4.0.2
Nut/OS 3.4.2.1
Baudrate select = 23
External RAM Test... 44800 bytes
Banked RAM Test... 30 banks, 16384 bytes ea.
Detecting NIC... LAN91C111 
Testing NIC... OK
I/O Port Test... OK
Press any of the following keys:
B - Send broadcasts
E - Ethernet controller read/write
J - Jump to boot loader
S - SRAM read/write
X - Exit BaseMon, configure network and start WebServer
```
Depending on the preloaded version and the baudrate, your output may slightly differ. But the amount of RAM should match and all tests should report the result OK.

The menu will not appear, if BaseMon didn't receive a space character or failed to determine the baudrate. In this case check the configuration of the terminal emulation program again and make sure that all handshakes are disabled. Sometimes the keyboard repeat rate of the PC is too slow, in which case BaseMon isn't able to verify the baudrate. If you don't know how to increase this rate, thumb on the space bar as fast as you can.

Nevertheless, if BaseMon is unable to receive three consecutive space characters at the same baudrate, it will continue at 38,400 Baud. In this case it will not display the menu, nor wait for any further input, but display the test results and then immediately start the build-in webserver.

Unlike some other embedded monitors, BaseMon is not resident. You will upload other sample applications or your own code later, which overwrites BaseMon. Whenever you are not sure, whether problems arise from hardware or software failures, it's always a good idea to upload the BaseMon hex file again for running the integrated tests. The menu offers further tests, as described below.

## Ethernet Controller Read/Write Loop

On pressing E in the BaseMon menu, the Ethernut board will enter an endless loop, trying to read the revision ID of the Ethernet controller at base address C000 hex: rev=0x91

The loop keeps running until a key is pressed in the terminal emulation program and may be used to check the board's address and data bus signals with an oscilloscope or logic analyzer.

### Jump to Boot loader

On pressing J in the BaseMon menu, the program will jump to flash memory location 1F000 hex. Fully assembled Ethernut boards are delivered with a preloaded boot loader, which uses DHCP/BOOTP/TFTP to load a new flash ROM image. Note, that chip erase command, which is typically required before uploading a new application, will delete the boot loader.

### SRAM Read/Write Loop

On pressing S in the BaseMon menu, the Ethernut board enters an endless loop, doing a walking bit test on all address and data bus lines. The loop keeps running until any key is pressed in the terminal emulation program. This may be used to check the board's address and data bus signals with an oscilloscope or logic analyzer.

### Send Broadcasts Loop

On pressing B in the BaseMon menu, the Ethernut board will initialize the Ethernet Controller and start sending Ethernet broadcasts in an endless loop. The yellow link LED will be lit and the green activity LED will flash. The terminal emulation window shows the progress. The loop keeps running until a key is pressed in the terminal emulation program. This may be used to check the board's Ethernet output with an oscilloscope.

### Exit BaseMon

Pressing X in the BaseMon menu will quit the program, initialize the Nut/OS operating system and Nut/Net TCP/IP stack and finally enter a sample HTTP daemon application. Before that is done, however, BaseMon prompts for a MAC address, IP address, network mask and default route:

```
MAC address (000698000000):
IP address (0.0.0.0):
Net mask (255.255.255.0):
Default route (0.0.0.0):
```
The last six digits of the MAC address are listed on the barcode label on the board. Enter these six digits on the MAC address prompt. On the following prompts, simply press enter to confirm the default shown in brackets, or enter other values in their decimal dotted form. If the IP address is 0.0.0.0, Ethernut will not query the network mask and default route, but request these values from a DHCP server. This requires of course, that a DHCP server is running in your local network.

Network configuration is discussed in more detail in the next chapter.

## Network Configuration

This chapter shows different methods to configure Ethernut `s network parameters.

In order to communicate over a TCP/IP network, the Ethernut board needs a unique IP address. It is important, that this address is not used by any other node on the network.

Changing the network configuration requires user interaction, either by keyboard/LCD interface, web browser, RS-232 communication or whatever the final system may provide. It's up to the specific application to deal with these values. Nut/OS just provides a common framework. The BaseMon application explained in the previous chapter uses RS-232, for example.

The TCP/IP configuration is stored in EEPROM and contains the following values (Nut/OS Version 4.2).

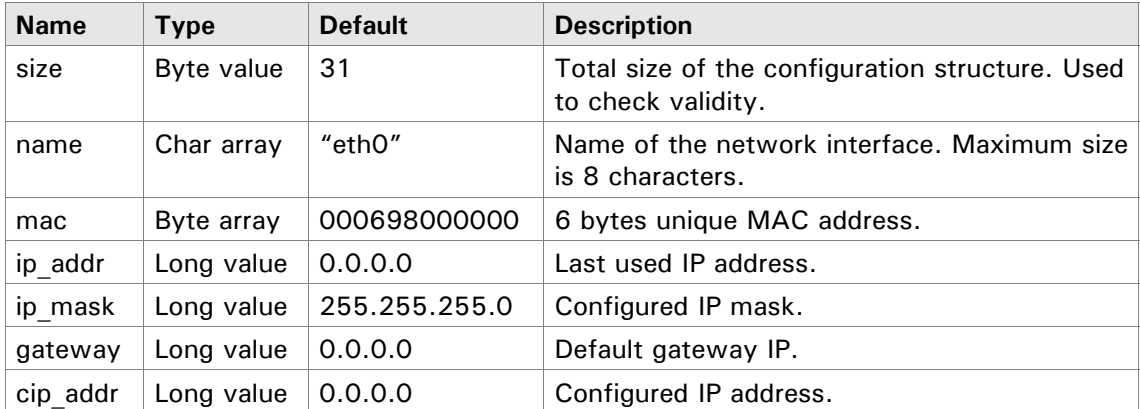

Default values will be used by the software when the EEPROM has been previously erased. When Ethernuts are shipped, the EEPROM contains the values from the final test. The last used IP address is set to 192.168.0.x, with x varying between 100 and 254. The MAC address will be the one, that has been uniquely assigned to your board. You can find it in your invoice too and the last six digits are written on the board. The configured IP address is set to 0.0.0.0, which automatically enables DHCP.

A MAC address, also referred to as the hardware or Ethernet address is a unique 48 bit number assigned to every Ethernet node. The upper 24 bits are the manufacturer's ID, assigned by the IEEE Standards Office. The ID of Ethernut boards manufactured by egnite GmbH is 000698 hexadecimal. The lower 24 bits are the board's unique ID assigned by the manufacturer of the board. Boards produced by egnite do have a unique ID, which is written on the board.

The ATmega128 microcontroller offers a number of programmable flags to change general modes. One of these flags disables EEPROM erasure during chip erase and has been set before shipping the board. Thus, if the chip is erased in order to upload a new application, the EEPROM contents is preserved and will be re-used by the new application.

## DHCP/BOOTP Method

This is the preferred method. As explained, the configured IP of shipped Ethernuts is set to 0.0.0.0, which enables DHCP/BOOTP. If a DHCP server exists on the network, Ethernut will automatically request its IP address, the IP address of the standard gateway, and the IP mask of the local network. If no DHCP server could be located, the board will reuse the last used address. If this is 0.0.0.0 or if the EEPROM had been erased, then Ethernut switches to the ARP method.

### Fixed IP Address

If DHCP service is not available, you should assign a fixed IP address. Before you create your own applications with fancy user interfaces to set this address, you can use BaseMon. The EEPROM configuration will be preserved when reprogramming the Ethernut and will be reused by the new applications.

## Testing Network Operation

After configuring the network parameters, you can check, that the Ethernut board is properly hooked up to the network by running ping from your PC. On a DOS prompt or command line shell, type:

ping 192.168.171.5

Instead of the above IP address use the one you configured previously. If you receive a response without timing out, the Ethernut board is ready to try the HTTP daemon. Use any Webbrowser to query the following URL:

http://192.168.171.5

Again, instead of the above IP address use the one previously configured.

## Jumper Configuration

Adapting Ethernut to specific requirements.

## Jumper Overview

For maximum flexibility, the board is equipped with 5 jumper areas. The picture below shows the default jumper configuration, set when Ethernuts are shipped.

**JP1** configures the connection to the two serial devices (UART).

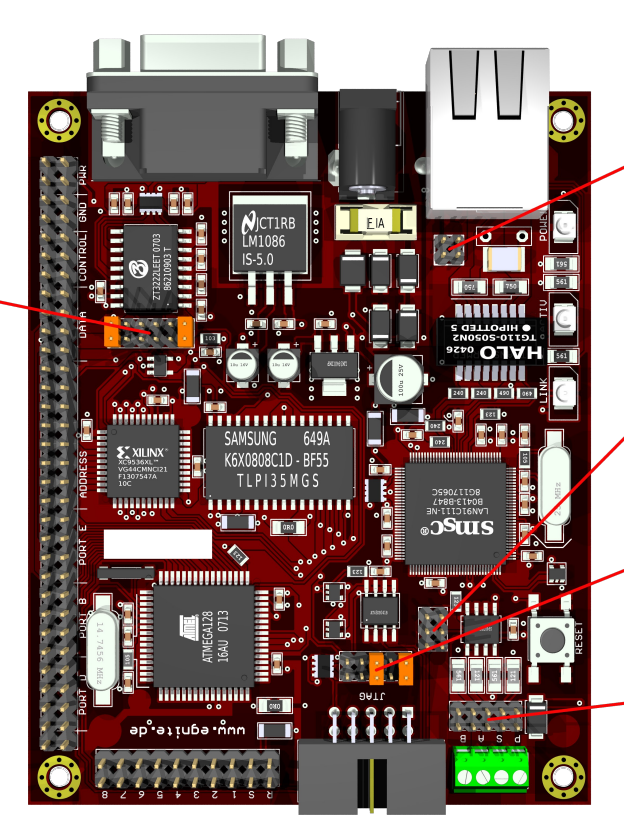

**JP3** enables power supply over Ethernet cable.

**JP2** is used to select the port bit of the RS485 direction signal.

**JP5** is used to specify the JTAG chain.

**JP6** configures the RS485 screw terminal.

JP4 was used on previous board revisions to select between SPI and JTAG programming. Ethernut 2.1 doesn't provide an SPI connector and thus JP4 was removed.

Note, that in the following pictures pin 1 is always the one in front on the left side.

## <span id="page-17-0"></span>Serial Port Jumper Configuration

Ethernut provides an on-board DB-9 connector for RS-232 serial communication as well as a screw terminal for RS-485 half duplex communication.

Either the RS-232 or the RS-485 connector may be connected to the first (UART0) or the second (UART1) serial device of the ATmega128. This is configured by jumper block JP1.

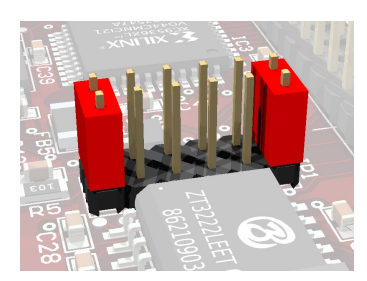

**JP1** Connecting pins 1-2 and pins 11-12 will route UART0 transmit and receive lines to the DB-9 connector.

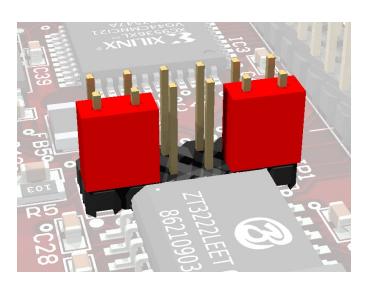

#### **JP1**

When pins 1-3 and pins 9-11 are connected, then UART1 is routed to the DB-9 connector.

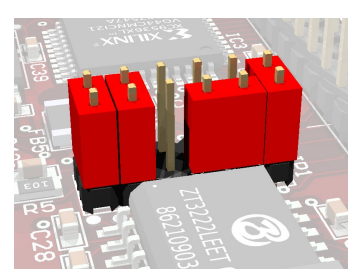

#### **JP1**

Even both UARTs can be routed to the DB-9 connector when connecting pins 1-2, 3-4, 7-9 and 11-12. However, a special adapter is required to wire the UART1 transmit line from the on board DB-9 pin 7 to a second DB-9 pin 3 and the receive line from the on board DB-9 pin 8 to pin 2 of the second connector.

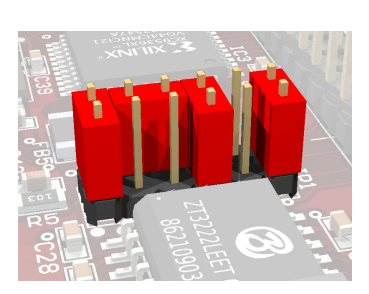

#### **JP1**

If your application requires hardware handshake via RTS/CTS, then connect pins 4-6 and pins 5-7. The picture on the left shows the hardware handshake configuration for UART0.

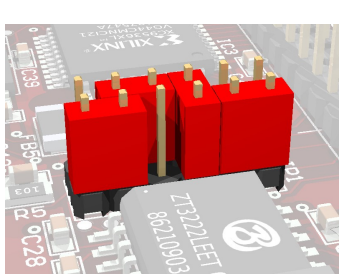

#### **JP1**

Hardware Handshake can also be used, if UART1 is routed to the RS-232 interface.

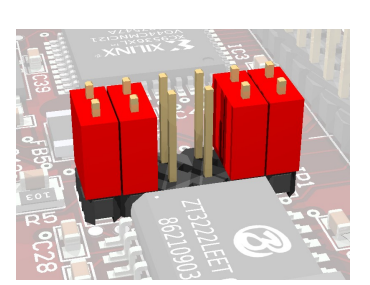

#### **JP1**

Most applications will probably use UART0 for RS-232 and UART1 for RS-485. This configuration is shown on the left: Pins 1-2, 3-4, 9-10 and 11-12 are connected.

#### Ethernut 2.1 Hardware Manual

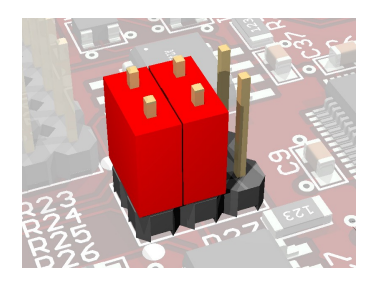

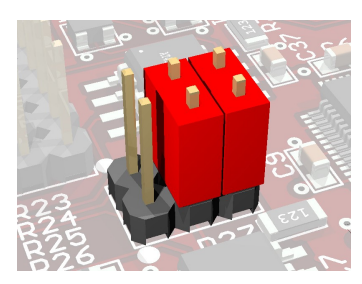

#### **JP2**

The RS-485 interface is half duplex. Only two wires are needed for communication, but an additional port bit is required to switch between the receive and transmit mode. Thus, pins 1-2 as well as pins 3-4 of jumper block JP2 must be connected to allow data direction control via ATmega port bit PD5.

#### **JP2**

Connecting pins 5-6 instead of pins 1-2 will use port bit PD4 for direction control.

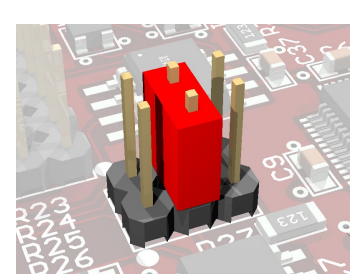

#### **JP2**

The direction control signal is pulled low by R27. If only pins 3-4 of jumper block JP2 are connected, the RS-485 interface is configured as a receiver and no additional port bit is needed for direction control.

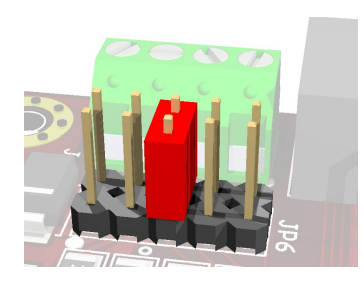

#### **JP6**

Both ends of a RS-485 communication line must be terminated by a resistor. If the Ethernut board is located at one end of the line, connect pins 5-6 of jumper block JP6 to enable the 120 Ohm termination resistor (R24).

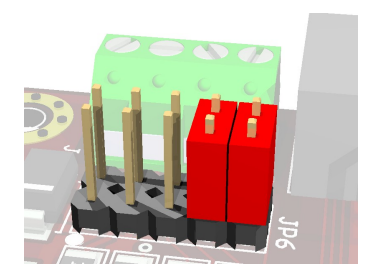

#### **JP6**

While switching from the transmit to the receive mode, the condition of the RS-485 line becomes undetermined and may introduce problems on connected receivers. Connecting pins 7-8 and pins 9-10 will enable two 560 Ohm fail safe resistors (R23 and R25). These resistors should be enabled on one end only.

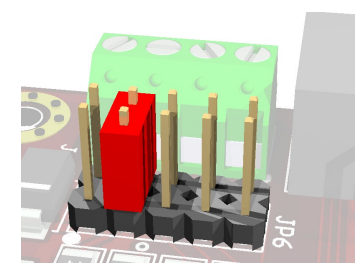

#### **JP6**

Pin 3 of the screw terminal is connected to the board's signal ground via a 100 Ohm resistor (R26) and can be used to connect a cable shield. Alternatively pins 3 and 4 of the screw terminal may be used to provide power to the external RS-485 device. In this case connect pins 3-4 of jumper block JP6 to disable R26 and connect screw terminal pin 3 directly to ground.

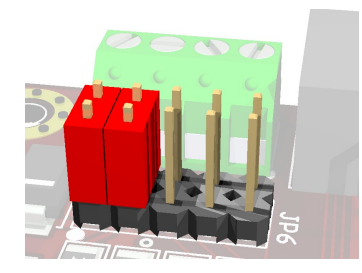

#### **JP6**

Pin 4 of the screw terminal is connected to the board's unregulated DC line via a diode (D2). The diode protects the board from power supplies with the wrong polarity. If you want Ethernut to supply external devices, the diode must be disabled by connecting pins 1-2 of jumper block JP6. Be aware, that this jumper bridge should only be set to supply external devices and should always be removed when supplying Ethernut via the screw terminal.

## <span id="page-20-0"></span>JTAG Interface Jumper Configuration

**WARNING:** The SP Duo programming adapter included in the Ethernut 2.1 Starter Kit provides both, SPI and JTAG programming, using two clearly marked cables. Never plug the SPI cable into the Ethernut 2.1 JTAG connector. Always use the cable, which is clearly marked "JTAG".

The angled boxed 10-pin header connector allows serial programming of the ATmega128 non-volatile Flash ROM and EEPROM as well as the Xilinx CPLD without physical removing the chips from the system.

The recommended SP Duo programming adapter can be used to program the ATmega128 only. Programming the CPLD requires special tools. Further information is available at the Xilinx homepage.

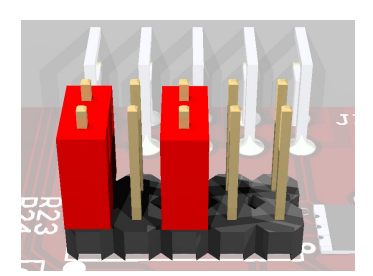

#### **JP5**

Jumper block JP5 routes the JTAG signals to the ATmega128, if pins 1-2 and pins 5-6 are connected.

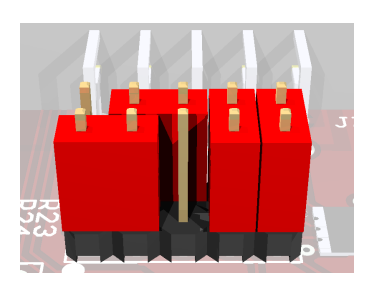

#### **JP5**

Routing the JTAG interface to the CPLD is provided by connecting pins 1-3, 4-6, 7-8 and 9-10. However, you need a special Xilinx adapter for programming the CPLD via JTAG.

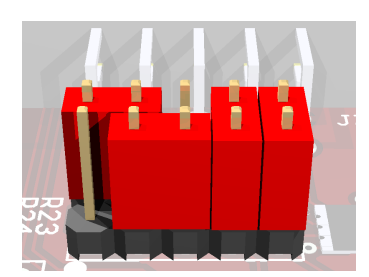

#### **JP5**

Alternatively, Ethernut is able to program its own CPLD. The required jumper configuration is shown on the left, connecting pins 2-4, 3-5, 7-8 and 9-10.

## Hardware Expansion

Ethernut and custom hardware.

Many applications will function perfectly with nothing more than the Ethernut. Other external hardware may be connected to the RS-232 or RS-485 port. However, if more is required, the Ethernut expansion port is the first choice to add custom designed hardware.

### <span id="page-21-0"></span>Expansion Port

Add-on boards can be attached to the expansion port. These boards may contain simple I/O circuits driven by the Ethernut board, or be equipped with their own processor, using the Ethernut board as an Ethernet I/O processor only.

The expansion port contains CPU data and address bus, memory read/write signals, digital I/O ports, reset signal and power supply. Nearly all microcontroller pins are available at the expansion port connector, providing an interface with lots of features like PWM, I2C (2-wire), SPI (3-wire) or counter inputs, to name just a few. It is strongly recommended to consult the ATmega128 data sheet before attaching hardware to the expansion port.

Although available at the connector, some signals are used internally by Ethernut and therefore cannot be used by external hardware. Carefully check the schematic diagram. Bit 5 of Port E is used for LAN controller interrupts. You can switch this to bit 6 of the same port by removing R2 and mounting R31 (on the PCB's bottom side). Bit 4 of Port B is used as a chip select for the serial data flash.

Other pins may not be available, depending on the jumper configuration. Please refer to the previous chapter for additional information.

The ALE signal is not available at the expansion port by default and may be connected to pin 64 by mounting R34 (on the PCB's bottom side).

The following table lists the expansion port's pin assignment.

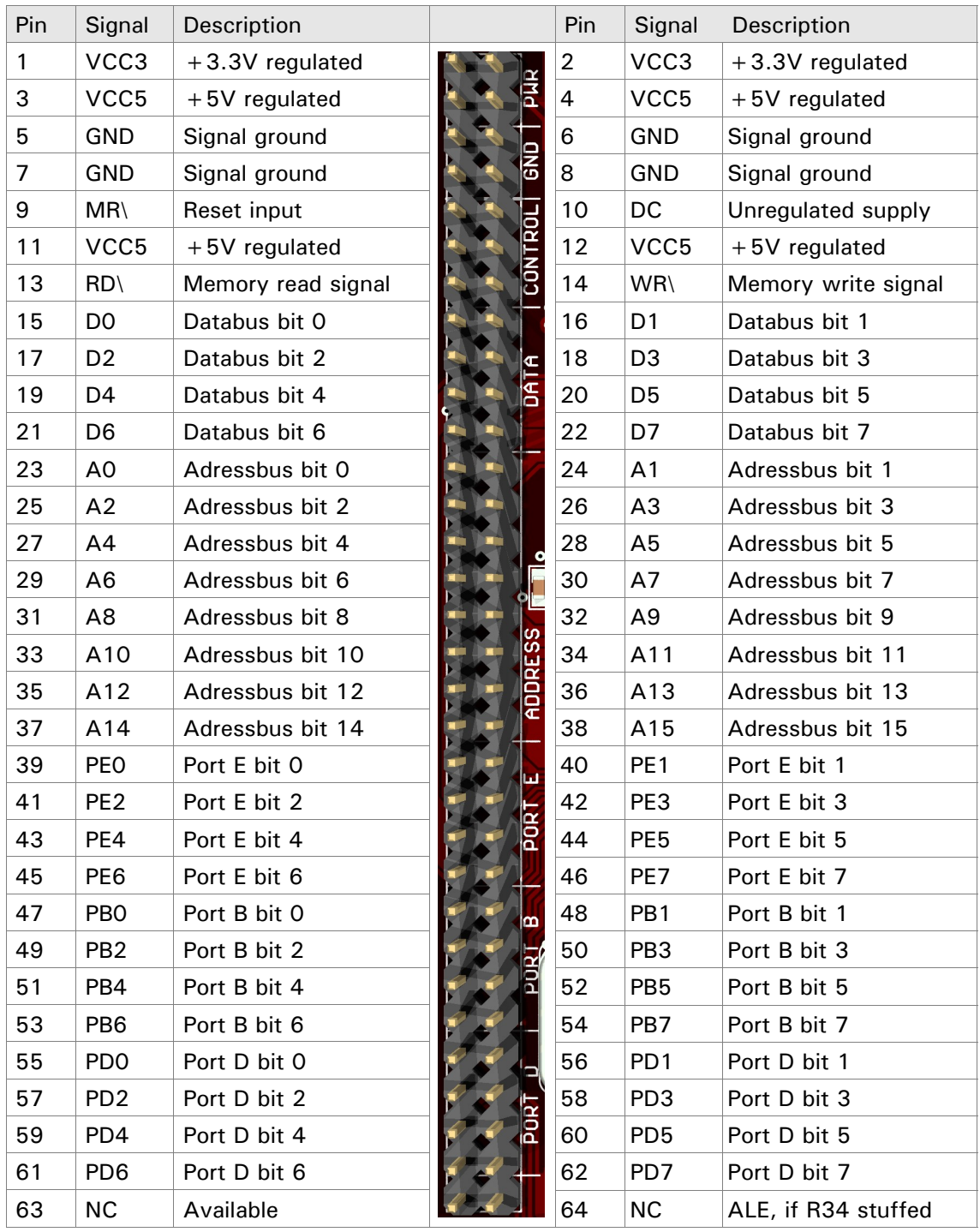

## Analog Input Port

In order to avoid interference from typically noisy digital lines, a separate 20-pin header connector (J6) is used for the microcontroller's analog inputs. Caution, the connector is directly connected to related CPU pins. Depending on your application, these inputs typically require additional signal conditioning. You may either use the CPU internal 2.65V reference or connect an external reference voltage to pin 2.

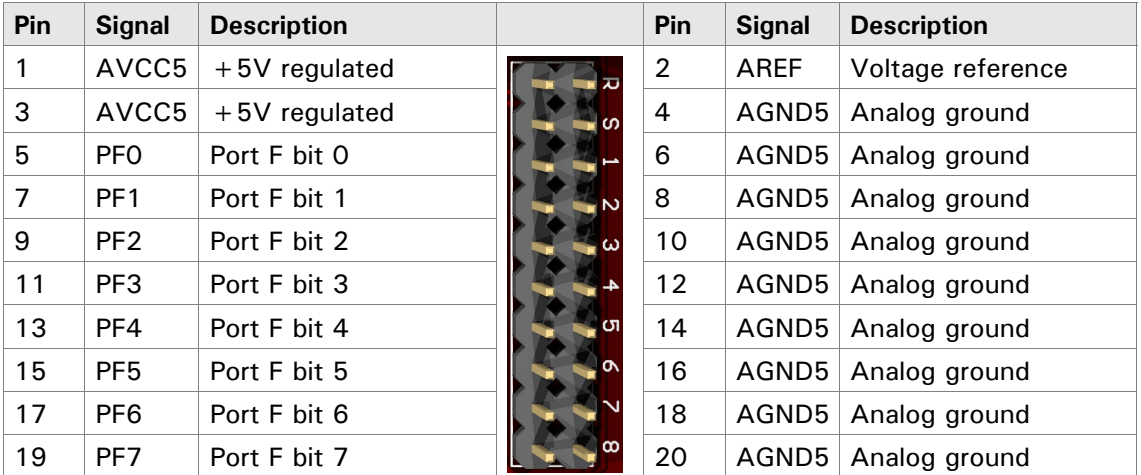

If not used for analog signals, this port can be used to provide 8 additional digital input/outputs. In any case, the upper 4 bits PF4 to PF7 are shared with the JTAG interface. Before using them, the application software must disable the JTAG interface by setting the JTD bit in CPU register MCUCSR to one.

## Troubleshooting

The red LED does not light up when applying power.

The yellow LED does not light up after entering the BaseMon HTTP server or similar network enabled software.

The board works unreliable.

Programming the microcontroller fails with an error message.

BaseMon reports errors during hardware BaseMon may report port problems checks.

The fuse may be blown. Remove any attached hardware and remove all jumpers. Make sure the board is placed on a non conductive surface, as a piece of paper. Replace the fuse (Littelfuse part #0453 001) and supply the board, via the barrel connector J2 only, with not more than 12V DC. At best use a lab power supply with current control and carefully increase the voltage starting from 3V. The board should not draw more than 300 milliamps.

The yellow LED will only light up if Ethernut is connected to an Ethernet network and the Ethernut software has properly initialized the LAN controller hardware on the Ethernut. Load the board with BaseMon to make sure, that the CPU is working. Replace the Ethernet cable, try the same connection with your PC and ensure that the network link is working.

This problem is typically caused by a power supply, which doesn't provide the required specifications. Make sure to use one with 9-12V at a direct current of 300 mA. Despite the onboard rectifier bridge, Ethernut will not work with AC supply.

when additional hardware is attached to the board. The program enables the internal pullups and expect the port signals to become high. It will then set a single port bit to low and check whether the all other port bits remain high. Depending on the hardware attached, this may not be considered a failure. It is generally a good idea to remove external hardware before running BaseMon.

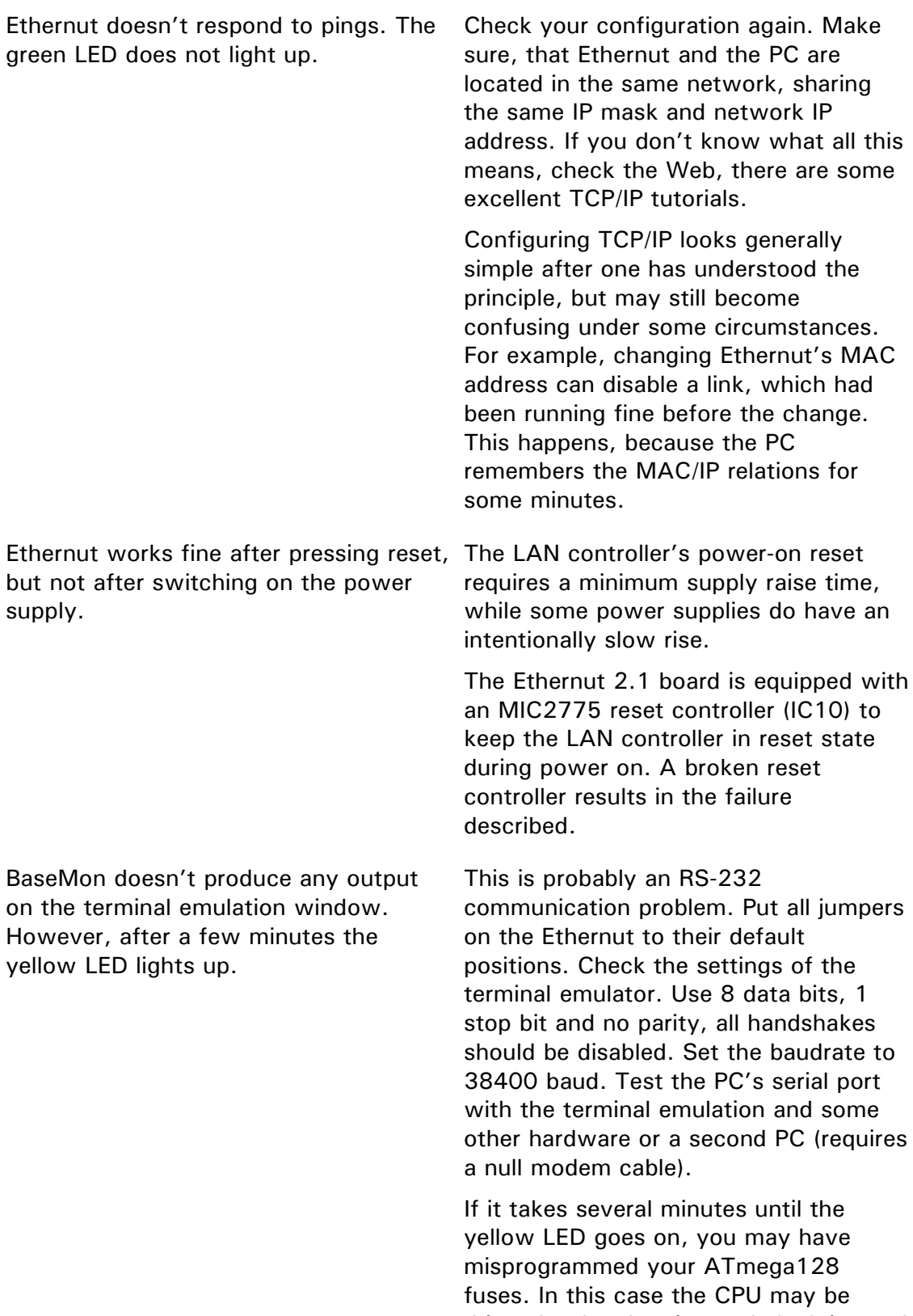

driven by the slow internal clock instead by the external 14.7465 MHz crystal.

BaseMon displays positive test results but doesn't show the menu. It immediately starts the web server.

BaseMon produces garbage output and the yellow LED lights up after about a minute.

Uploading new applications fails. The programming software reports, that no target has been detected.

JTAG programming reports verification errors.

BaseMon was unable to detect three consecutive space characters at the same baudrate. The keyboard repeat rate of the PC may be too slow or the terminal emulator doesn't send any characters because of handshake settings or other RS-232 communication issues. See the previous problem solution.

Either by accident or because you refused to read any warnings, the JTAG fuse bit may have been disabled. If you didn't disable the ISP as well, there is still hope. You can build an adapter to use the ISP signals at the expansion port and try to re-enable the JTAG fuse via ISP programming.

If this fails, check the 14.7456MHz crystal with an oscilloscope. If there is no sine wave, you may be still lucky having disabled the external clock only with the ISP fuse still intact. Feed an external clock signal of at least 1 MHz to the XTAL1 pin of the ATmega128 and try again to program the board via SPI.

In case you disabled both, SPI and JTAG, the ATmega128 needs to be replaced.

Flash memory has a limited number of erase cycles. For the ATmega128 this limit is roughly at 10,000 cycles minimum and can be 10 times more. With normal usage this number will never be reached. However, if an application like a boot loader uses the self programming feature and wacks out due to a bug, flash memory may soon wear out.

Another pitfall is not to erase the chip before uploading the new code. Flash memory bits can be cleared to zero during programming but must be erased to set them back to one. Check your programming software.

## Sick Ethernuts

Is there still life in it?

Our warranty scheme is simple. All boards have been extensively tested before shipment and we feel responsible, that it continues to work reliably after passing it to you.

If the trouble shooting guide doesn't help or if it results in the conclusion, that your Ethernut is broken, you should send an email to info@egnite.de, including the following information:

- Ethernut Revision, printed on the back side of the board.
- MAC address of your Ethernut, written on top of the board and on the invoice.
- BaseMon output, if applicable. Or software revision you're using, noted on the first page of the API documentation.
- Description of your problem. You may keep it simple, we may request details later.

Please understand, that we are not able to provide any warranty, if you misprogrammed the fuses, damaged the board by ignoring our ESD precautions advises or attaching badly designed hardware. In such cases we may ask at least for a refund of our shipping costs.

Anyway, whatever happened, we will do anything possible to revitalize your Ethernut. Or, if it finally passed away, let it rest in peace and send a replacement back to you at the least possible costs.

## **Schematics**

Full schematics are provided on the next 4 pages.

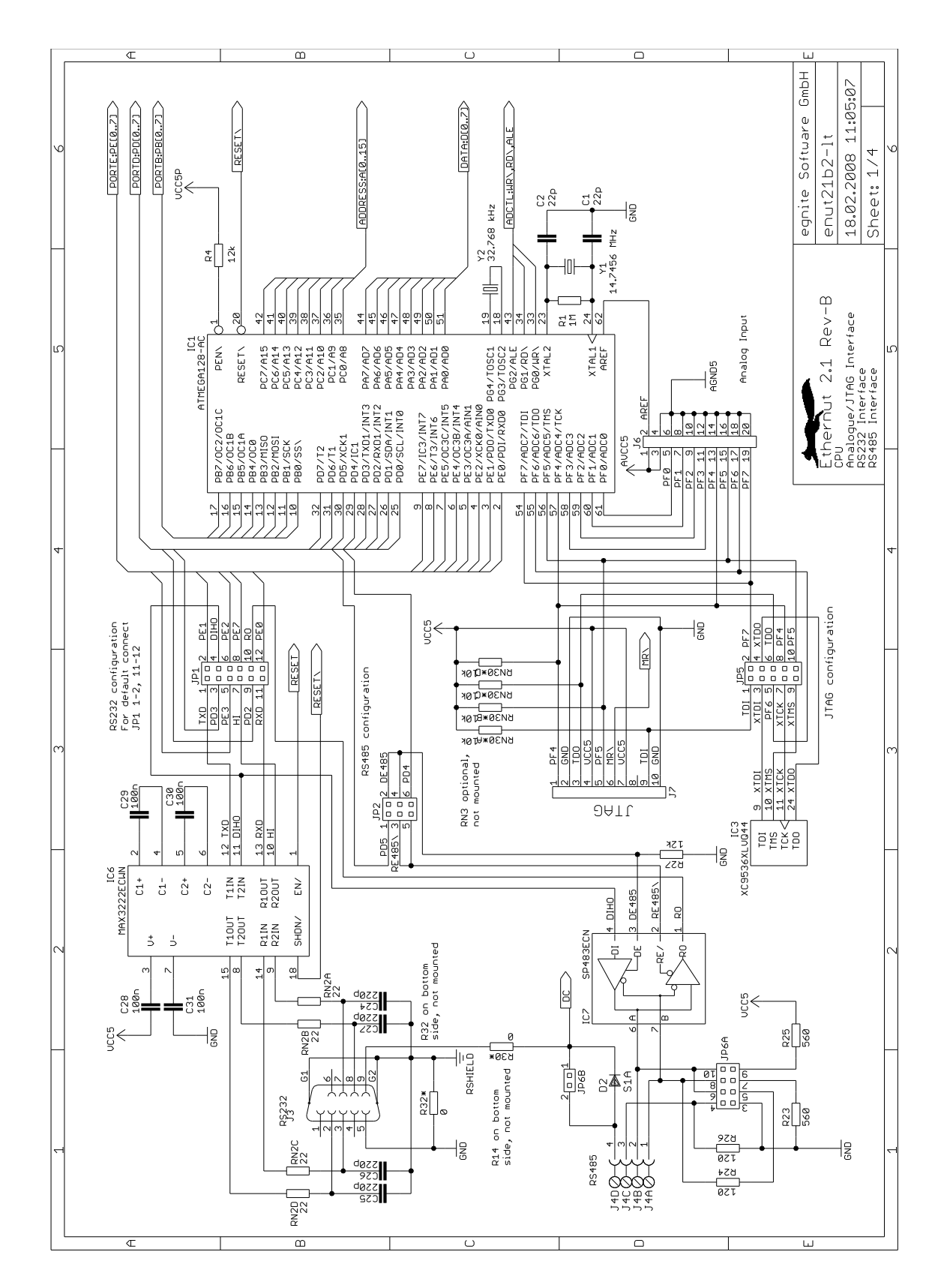

Ethernut 2.1 Hardware Manual

**Schematics** 

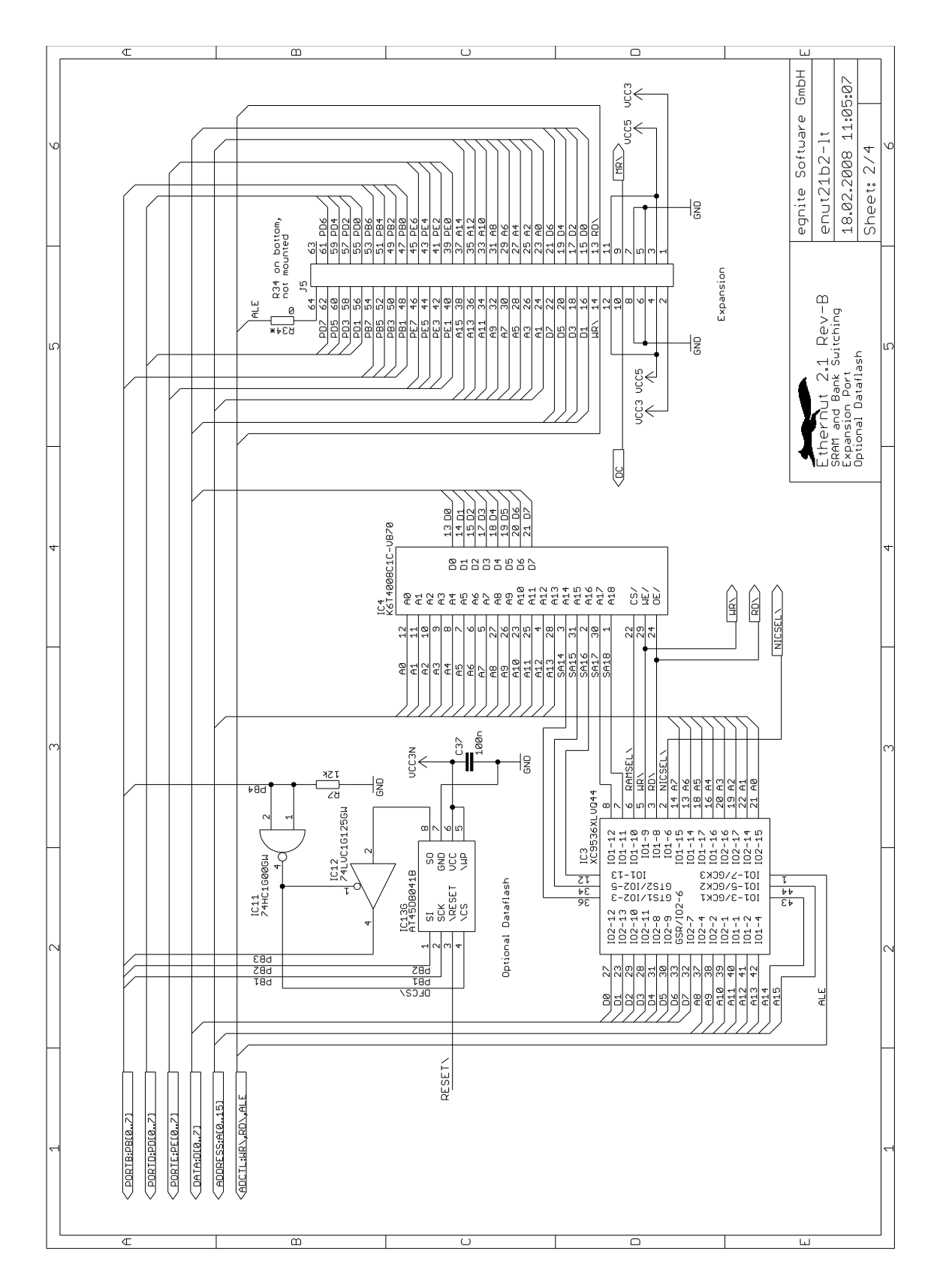

#### Ethernut 2.1 Hardware Manual

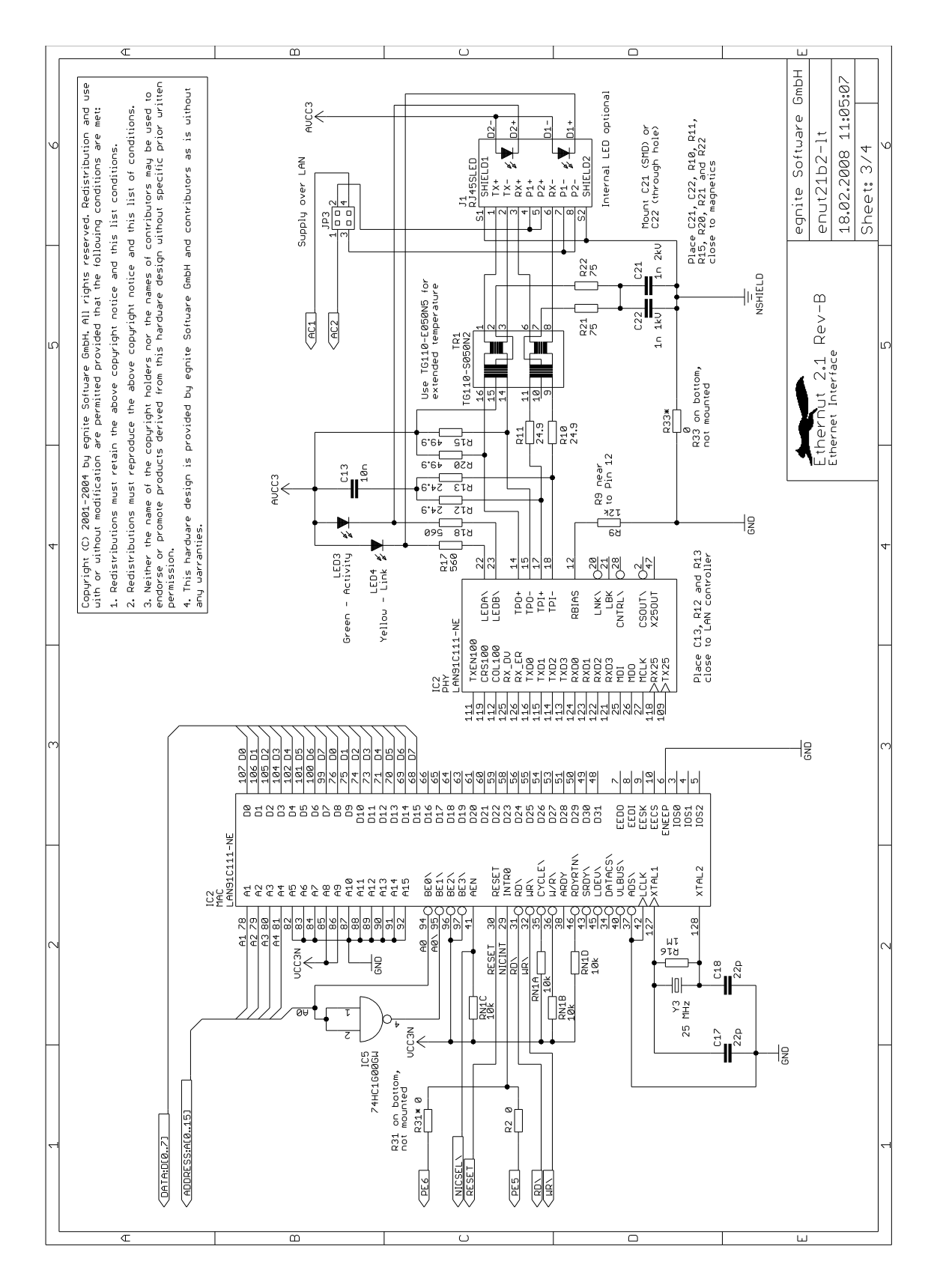

#### **Schematics**

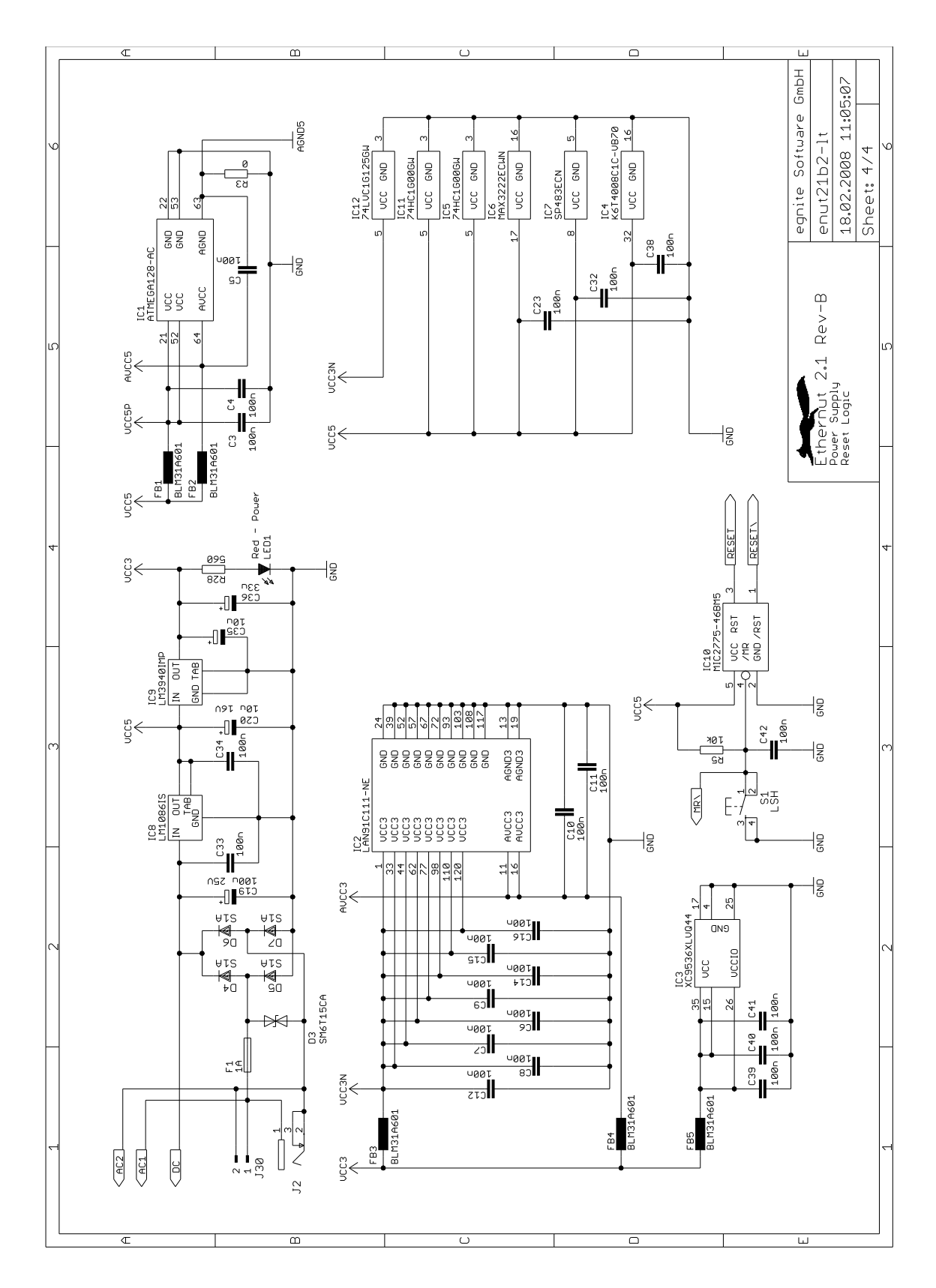

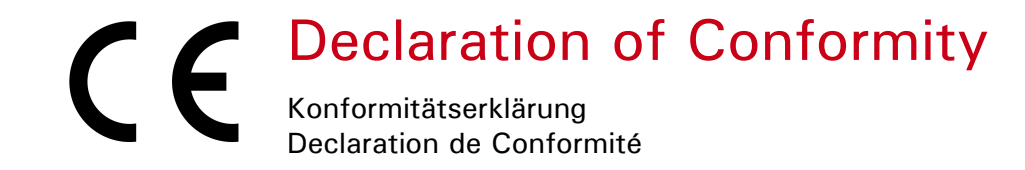

We / Wir / Nous **egnite GmbH, 44575 Castrop-Rauxel, Germany**

declare under our sole responsibility that the product erklären in alleiniger Verantwortung, dass das Produkt declarons sous notre seule responsabilite que le produit

#### **Ethernut 2.1 Rev-B**

to which this declaration relates is in conformity with the following standards auf das sich diese Erklärung bezieht, mit den folgenden Normen übereinstimmt auquel se refere cette declaration est conforme aux normes

#### **EN 61000-6-1:2001**

**EN 61000-6-2:2001**

#### **EN 61000-6-3:2001**

#### **EN 61000-6-4:2001**

following the provisions of Directive gemäss den Bestimmungen der Richtlinie conformement aux dispositions de Directive

#### **Electromagnetic compatibility 91/336/EWG**

Castrop-Rauxel, 31. March 2006

m hi

Harald Kipp General Manager egnite GmbH

# egnite |

egnite GmbH Erinstrasse 9 44575 Castrop-Rauxel Germany Phone: +49 (0)23 05-44 12 56 Fax:  $+49$  (0) 23 05-44 14 87 E-Mail: info@egnite.de

[http://www.egnite.de](http://www.egnite.de/) http://www.ethernut.de